## **How do Android users download a sticker pack in Signal for usage?**

## **Option 1**

(1) Visit the "Stickers for Instant Messaging" webpage at [www.jcpanda.hk/stickers/en](http://www.jcpanda.hk/stickers/en) with a mobile phone.

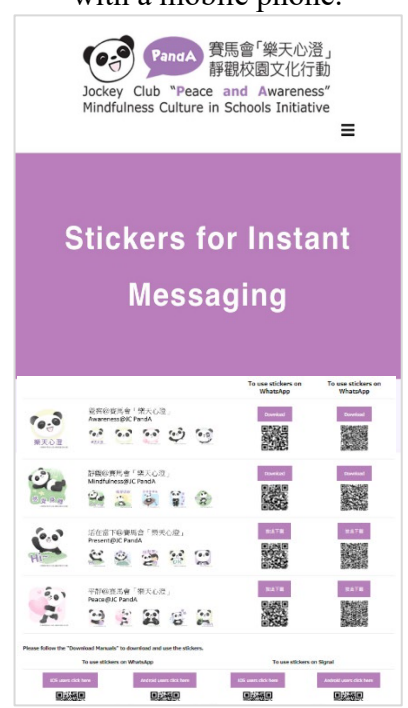

(2) For Signal, tap the "Download" button on the right column.

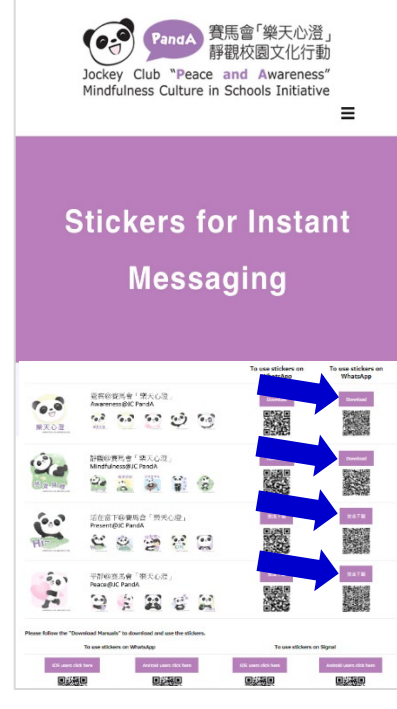

(3) Below will be displayed on the screen. Tap "Install".

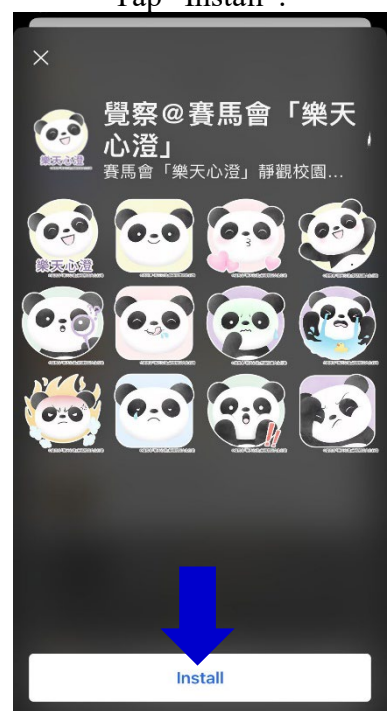

(4)

 $\text{Top} \overline{\mathcal{O}}$  to open the downloaded sticker packs. Tap a sticker and send it to your friend.

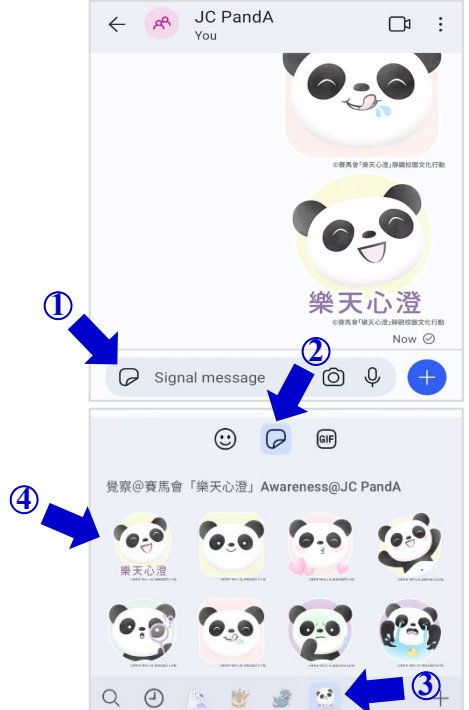

## **Option 2**

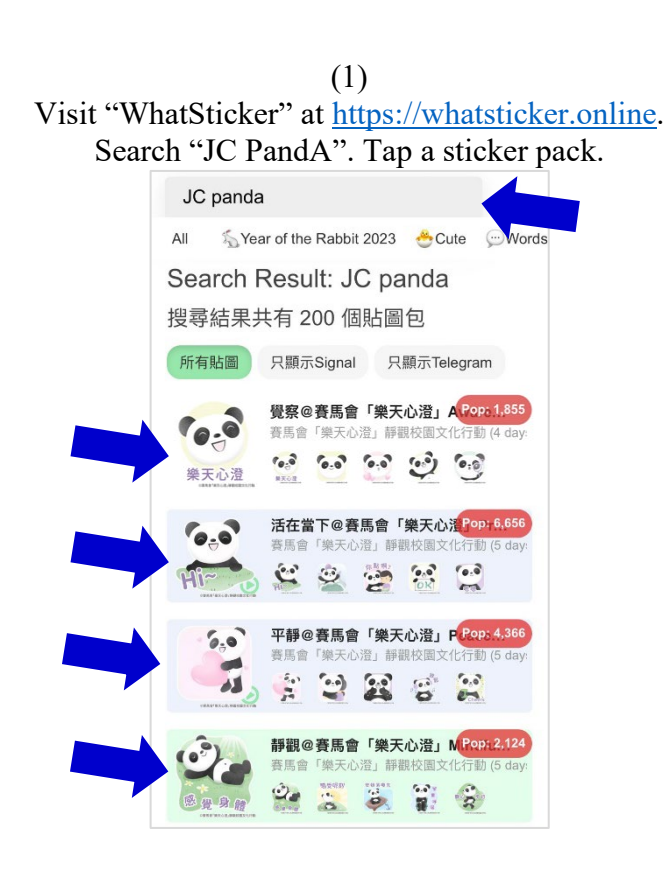

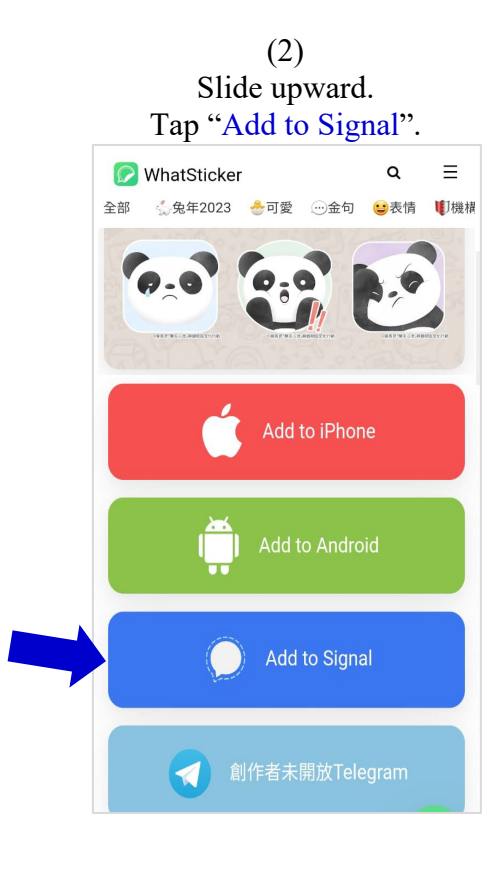

(3) Below will be displayed on the screen. Tap "Install".

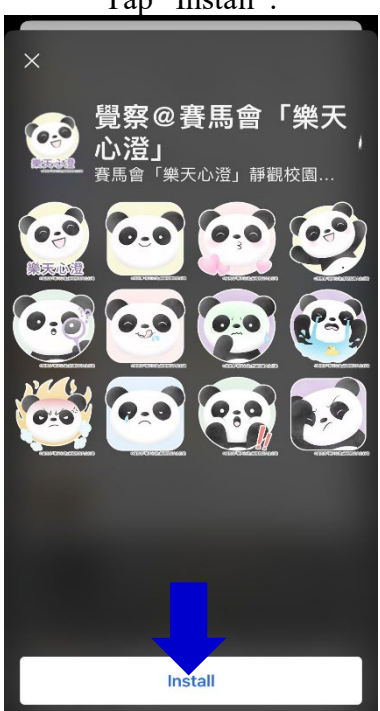

(4)  $\text{Top} \rightarrow$  to open the downloaded sticker packs. Tap a sticker and send it to your friend.

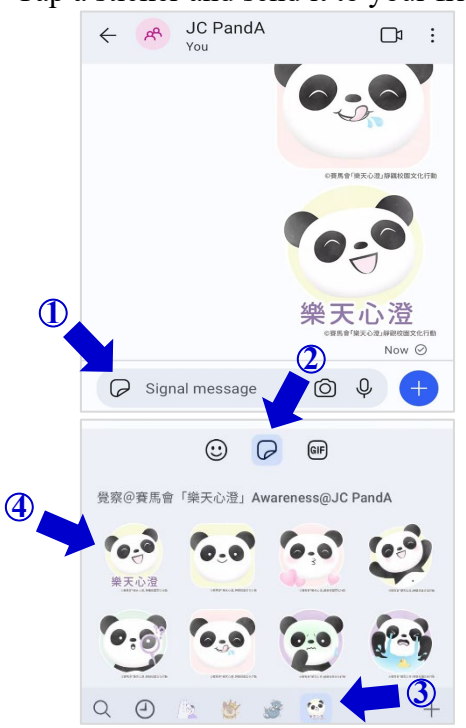